**HIGHER QUALITY BETTER SERVICE**

# **CERTTREE**

# QUESTION & ANSWER

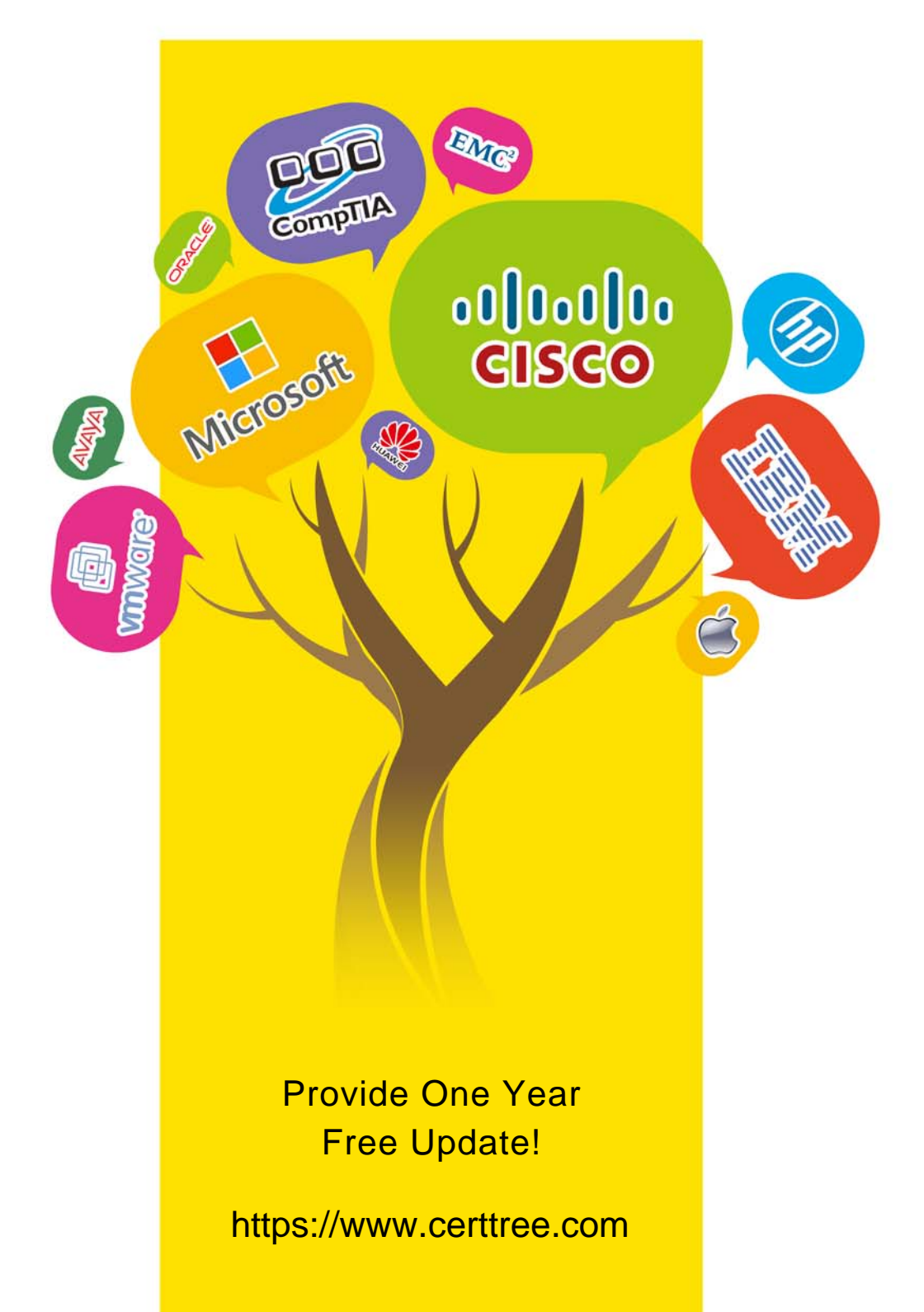

## **Exam** : **C9560-655**

**Title** : IBM Tivoli Composite Application Manager for Transactions V7.3 Implementation

## **Version** : Demo

1.Which command starts and stops applications, transactions, and profiles?

- A. itmcmd manage
- B. itmcmd execute
- C. tacmd executeAction
- D. tacmd executecommand

## **Answer:** A

2.When launching the Application Management Configuration Editor from the Tivoli Enterprise Portal, a message displays stating that no agents are installed, although an agent is installed.

- How is this problem solved? A. reinstall the agent
- B. restart the Application Management Console agent
- C. restart the server hosting the Application Management Console agent
- D. install application support on the Tivoli infrastructure for one or more of: CRT. RRT. WRT. or TT

### **Answer:** C

3.Where is the part number of the CD image to install IBM Tivoli Composite Application Manager for Transactions V7.3 (ITCAM for Transactions) response time agents?

- A. Refer to the product prerequisites site.
- B. Look up the CD image part number in the ITCAM for Transactions Installation Guide.
- C. Look up the CD image part number in the ITCAM for Transactions Troubleshooting Guide.
- D. Click the Download Product link on the ITCAM for Transactions Information Center Website.

### **Answer:** D

4.What is specified with the parameter LoadRunner command in the Mercury LoadRunner Configuration tab?

- A. the LoadRunner command to be run
- B. the home directory of the LoadRunner command
- C. the command arguments used to run LoadRunner
- D. the recovery command to run when LoadRunner is not responding

**Answer:** D

- 5.Where are Citrix playback errors verified?
- A. trace-citrix.log
- B. trace-robotic.log
- C. Hoslname\_t6\_Mog
- D. trace-dashboard.log

**Answer:** B